ダイレクト送信の受信側の設定をする . 146 Windowsの場合 ....................................... 146 Macintoshの場合 ...................................... 151

7 ダイレクト送信の受信側を設定する

 $\mathbb{Z}$ 

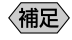

## Windows

Windows

 $\sqrt{a}$ 

CD-ROM

**The Vindows** 

 $\mathbf 1$ 

 $N$ indows  $\sim$ 

Windows98

the control of the control of the control of the control of the control of

Windows98

CD-ROM

m.

**EE** 

 $P.167$ 

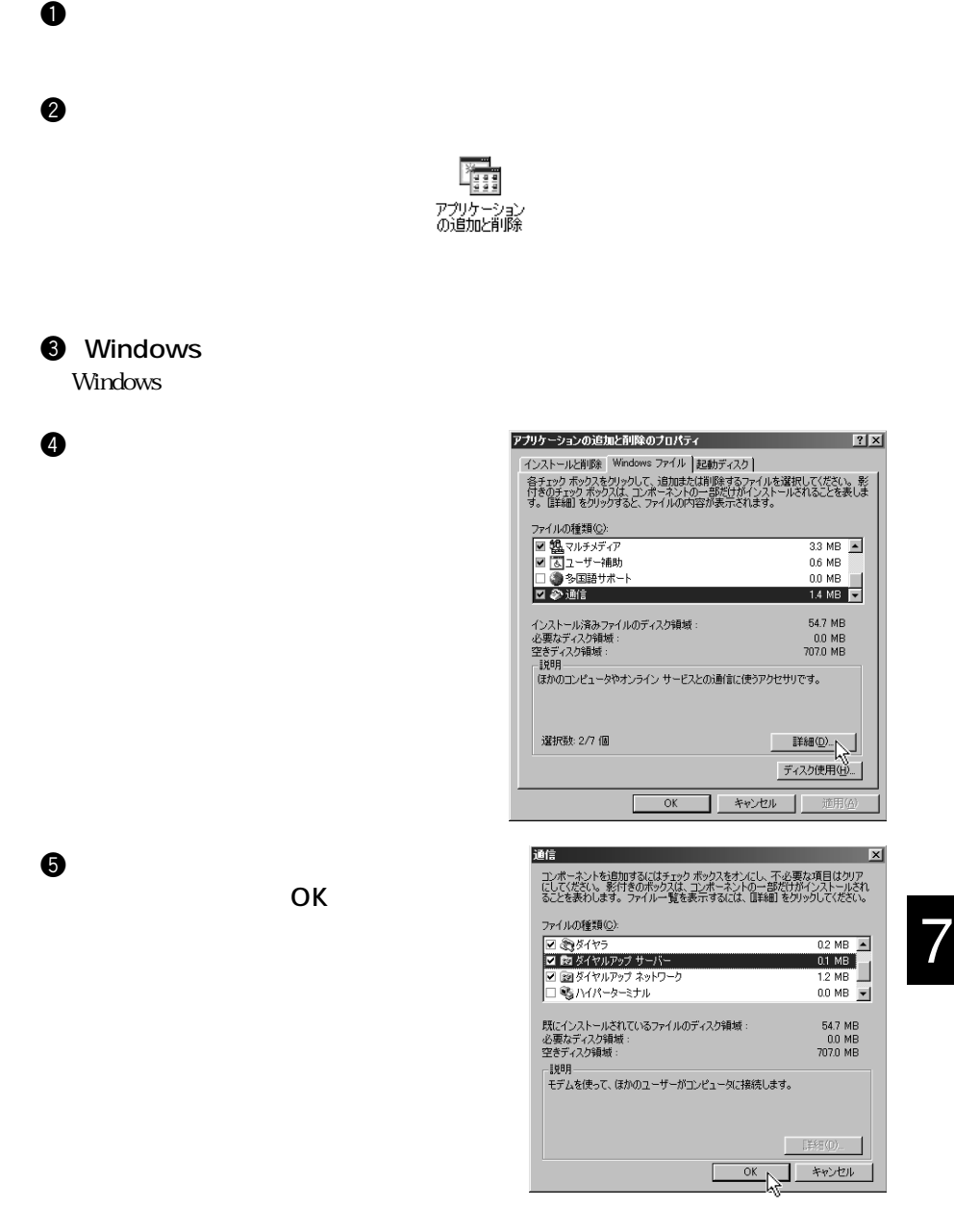

## **@** OK

<u>ていれています。これでは、それでは</u>ないような、Windows

CD-ROM

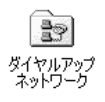

 $\bullet$ 

 $\bullet$ 

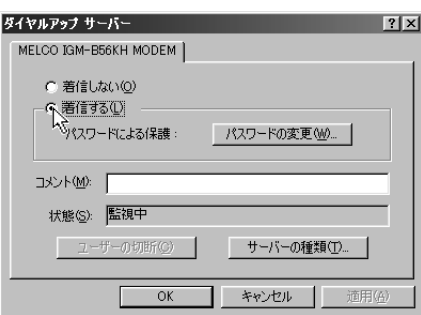

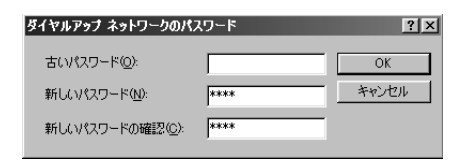

ppp  $\blacksquare$ 

 $\Theta$ 

equation  $\bullet$ 

 $\Theta$ 

**O**OK

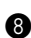

NT Server Windows98

 $\bullet$ 

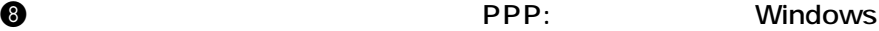

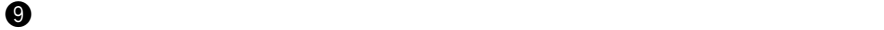

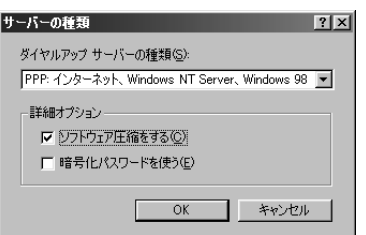

 $\bf{0}$  OK $\bf{0}$ 

 $\bf{0}$  OK $\bf{0}$ 

![スタート]メニューから、 2 [プログラム]-[RDC-i ダイレクト通信]を

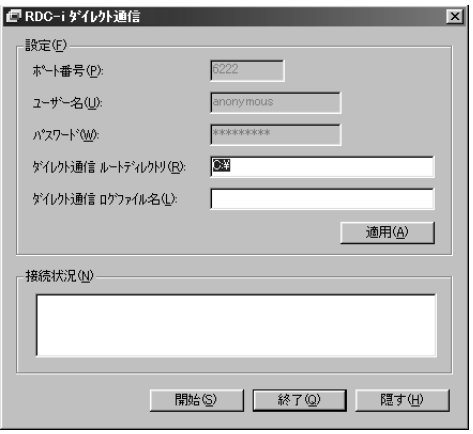

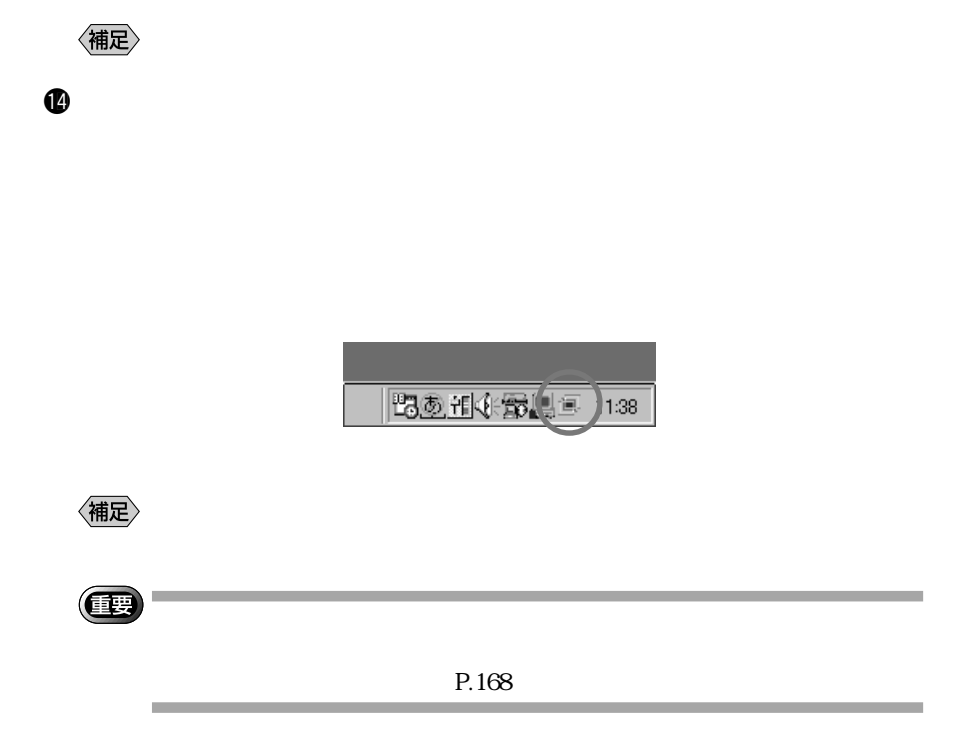

 $\mathbb G$ 

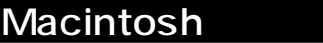

## Macintosh

Macintosh

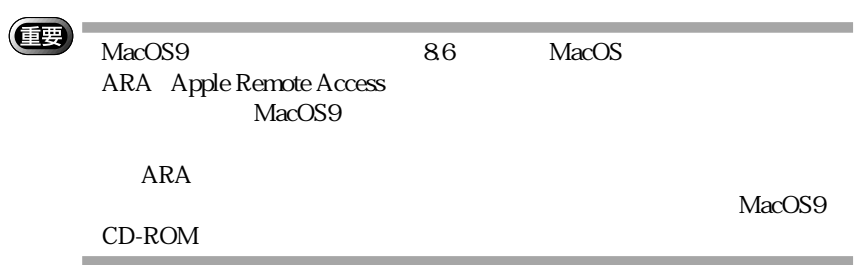

## Macintosh

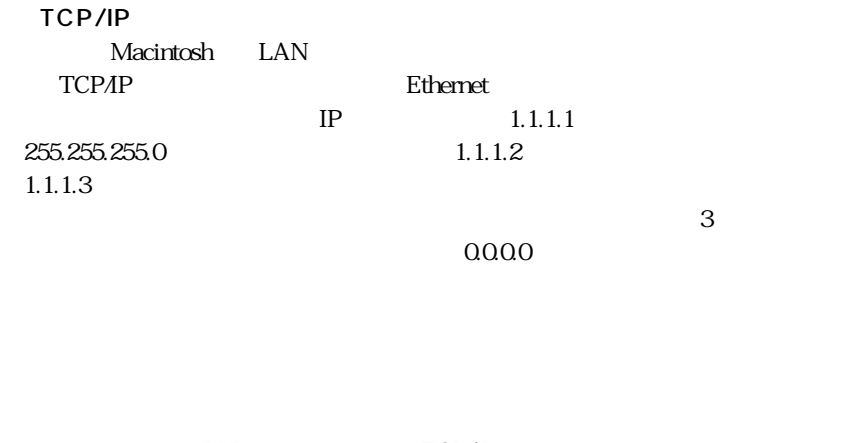

PPP TCP/IP  $IP$  1.1.1.4  $\overline{\text{OK}}$ 

 $\text{ID}$ epp PPP PPP PPP PPP PPP RESERVES SERVER SERVER PPP PPP RESERVER SERVER SERVER SERVER SERVER SERVER SERVER SERVER SERVER SERVER SERVER SERVER SERVER SERVER SERVER SERVER SERVER SERVER SERVER SERVER SERVER SERVER SERVER SERV

RDC-i

 $\bullet$  RDC-i

 $RDC-i$ 

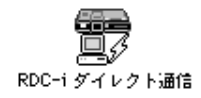

 $\bm{\Theta}$ 

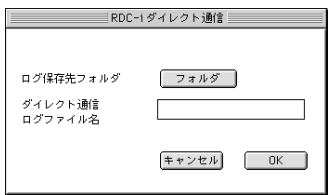

**e** ok

Macintosh